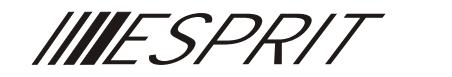

# *C M LAVIERODÈLE 639*

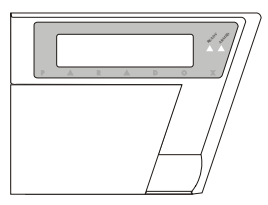

*Manuel d'installation*

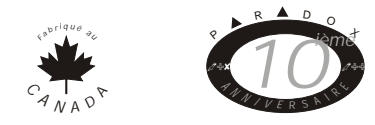

*VERSION 1.8*

P A R AD O X

SYSTÈRES DE SÉCURITÉ

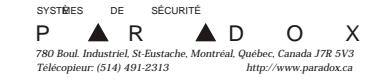

*IMPRIMÉ AU CANADA - 03/99 K639FI-02*

**COL** 

639INSTF.QXD 10/13/2000 1:55 PM Page 1

 $\downarrow$ 

# *Clavier Esprit Modèle 639 LCD* **Description**

Le clavier Esprit modèle 639 LCD à afficheur à cristaux liquides est compatible avec tous les panneaux Esprit de la série 8 (version 3.00 et supérieure). Les informations usuelles sont préprogrammées en anglais. Toutefois, la majorité des informations qui sont programmables par l'installateur peuvent être entrées dans la langue de votre choix. La brillance et le contraste du large afficheur à cristaux liquides de 16 caractères, peuvent être ajustés. Les informations sont accessibles et lorsque convenablement programmées sont facile à comprendre pour l'utilisateur étant donné que toutes l'informations que vous devez savoir sur votre panneau est indiqué automatiquement.

MI639

L'agencement standard du clavier Esprit est renforcé par l'addition de trois touches supplémentaires: **[+]**, **[INFO]**, et **[-]**. Les touches **[+]** et **[-]** peuvent être utilisées pour défiler à travers une suite d'informations. (i.e. pour défiler de les zones 1-12 et 13- 24). Pour atteindre les zones a contournées, appuyez sur **[EXCL]** + code (i.e. si l'afficheur indique les zones de 1-12, en appuyant sur [2EME] l'afficheur indiquera les zones 13-24 (le ↓ indique que vous être dans le mode d'affichage des zones 13-24), en appuyant sur **[2EME]** de nouveau, les zones 1-12 sont affichées.) Entrez les chiffres qui correspondent aux zones que vous voulez "contourner". Appuyez de nouveau sur le numéro de la zone si vous désirez annuler une sélection de zone.

En appuyant sur **[2EME]** en affichage "Déf.techn.", une valeur est affichées pour le voltage du bloc d'alimentation (0-255 en décimal). Multipliez la valeur par 0.09 pour obtenir le votage du bloc d'alimentation réel.

La programmation du panneau de contrôle s'effectue de la façon habituelle, soit à partir du clavier ou d'un ordinateur utilisant le logiciel *Espload*. La programmation du clavier doit être effectuée par ses propres sections programmables, par le transfert d'un autre clavier ou avec *Espload* (téléchargement/transfert), version 2.4 et supérieure.

La programmation au clavier permet de personnaliser les informations à être affichées sur l'afficheur à cristaux liquides. Ces informations peuvent inclure la description des zones, l'heure et le jour de la semaine ainsi que l'enregistrement de messages spéciaux adaptés au client qui peuvent être activés par une commande de transfert provenant de l'ordinateur utilisant le logiciel *Espload*.

*(Important: L'afficheur du clavier Esprit 639 LCD devrait être installé à la hauteur des yeux de l'utilisateur ou plus bas afin d'offrir un rendement optimum quant à la visibilité et la clarté de l'affichage).*

#### **BRANCHEMENT DU CLAVIER**

Les quatre bornes de branchement du clavier "**RED**" (rouge), "**BLK**" (noir), "**GRN**" (vert) and "**YEL**" (jaune) doivent être raccordées aux terminaux correspondant à chacune de ces couleurs sur la carte de circuits imprimés du panneau. (Voir le schéma ci-dessous).

#### *Branchement du clavier*

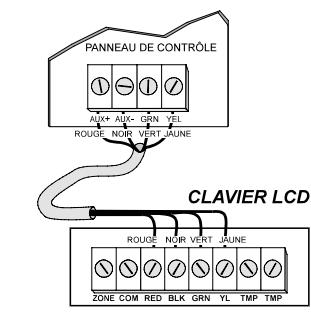

MI639

# **Programmation par l'installateur et l'utilisateur**

Le mode de "programmation par l'installateur" permet au personnel qualifié d'exécuter la programmation des fonctions du clavier 639 LCD. Le clavier permet aussi un accès limité à l'utilisateur afin de lui permettre d'effectuer la programmation de certaines fonctions. Ces fonctions, faciles à programmer, sont décrites dans le "Manuel de l'utilisateur".

# **Reproduire l'information programmée dans les claviers additionnels**

Un câble série spécial, équipé d'un connecteur à 4 broches à chaque extrémité, peut être utilisé pour programmer un clavier Esprit. Lorsque la programmation d'un clavier est complétée, il est possible, en utilisant ce câble, de "reproduire" l'information contenue dans ce clavier aux autres claviers du système. Les instructions détaillées permettant d'exécuter cette opération sont décrites à la page 19. Les claviers peuvent être téléchargés ou programmés par *Espload* à travers un adapteur LCD série, voir page 20.

**3**

**Affichage du** "**Jour de la semaine**" **et de** "**l'heure du jour**" Le "jour de la semaine" et "l'heure du jour" peuvent être visualisés sur l'afficheur à cristaux liquides. Ces fonctions sont faciles à programmer dans le mode de "programmation du clavier".

# **PROGRAMMATION PERSONNALISÉE DU CLAVIER LCD Programmation par l'installateur**

Le clavier Esprit 639 LCD est muni d'un micro-processeur qui permet de contrôler l'afficheur ainsi que de multiples fonctions d'affichage. Ce processeur fonctionne de façon indépendante du processeur du panneau de contrôle, et il faut y accéder directement en utilisant un code spécial de "programmation du **clavier** par l'installateur".

Le panneau doit être programmé par l'une ou l'autre des méthodes habituelles, c'est-à-dire soit à partir du clavier ou d'un ordinateur utilisant le logiciel de téléchargement Espload. (Veuillez vous référer aux manuels d'installation pour obtenir les procédures détaillées pour la programmation du panneau). La programmation du clavier doit être effectuée au clavier. Après avoir complété la programmation du panneau, accédez au "mode de programmation du clavier" de la façon suivante:

1) Appuyez sur **[EFFAC].**

2) Appuyez sur **[ENTREE] [CODE DE PROGRAMMATION DU CLAVIER]** (Le code par défaut est **0000**)

3) Une courte série de bips sera émise par le clavier.

4) "**MODE CLAVIER SECTION: \_\_\_\_\_\_**" apparaît sur l'afficheur.

**4**

5) Entrez les trois chiffres représentant une des adresses de programmation et programmez l'information requise.

#### **Adresse 000 Programmation du jour de la semaine/l'heure du jour**

L'afficheur indiquera "**JOUR**: (suivi du jour de la semaine qui est actuellement programmé)". La seconde ligne de l'afficheur indique: "APPUYEZ **1** À **7**". Pour programmer la bonne journée, trouvez le numéro correspondant au jour de la semaine dans la liste ci-dessous et appuyez sur la touche numérique représentant ce jour suivi de **[ENTREE]**.

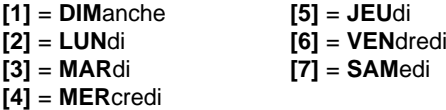

*Exemple:* Pour programmer "jeudi", en mode de programmation au clavier, à l'adresse **000**, appuyez sur **[5] [ENTREE]**.

Après que vous ayez sélectionné le jour requis et appuyé sur **[ENTREE]**, le clavier avancera au réglage de "heure du jour". L'afficheur indique maintenant "**HEURE**", suivi de l'heure du jour qui est actuellement programmé. La seconde ligne de l'afficheur indique: "**ENTREZ EN 24 HRS**".

Pour modifier l'heure programmée, entrez les 4 chiffres correspondant à l'heure requise selon le mode "24 heures".

Après avoir entré les 4 chiffres, vous entendrez un bip de "confirmation" vous indiquant que l'heure programmée vient d'être automatiquement sauvegardée dans la mémoire.

MI639

Ex.: Pour programmer **4:05 p.m.**, entrez **16:05** en appuyant sur **[1] [6] [0] [5]**. Lorsque vous aurez programmé l'heure exacte, appuyez sur **[ENTREE]**. L'afficheur indiquera de nouveau le message: "**MODE CLAVIER SECTION: \_\_\_\_\_\_**". Entrez l'adresse suivante.

#### **IMPORTANT: L'horloge du panneau DOIT AUSSI être programmée.**

Le mode de programmation rapide "Une touche d'accès" peut être utilisé pour régler l'heure du panneau. Appuyez sur **[ENTREE],** le code de l'installateur, le code maître ou d'utilisateur 1 du panneau. Appuyez sur **[MEM]**, suivi des 2 chiffres (**00** à **23**) pour l'heure et les 2 chiffres (**00** à **59**) pour les minutes.

# **Programmation en chaîne (001-036, 100-201)**

Dans cette section, en appuyant sur **[ENTREE],** les données sont sauvegardées et avance automatiquement à l'adresse suivante. En appuyant sur **[EFFAC.]**, le clavier attend une adresse: "Mode clavier section:"

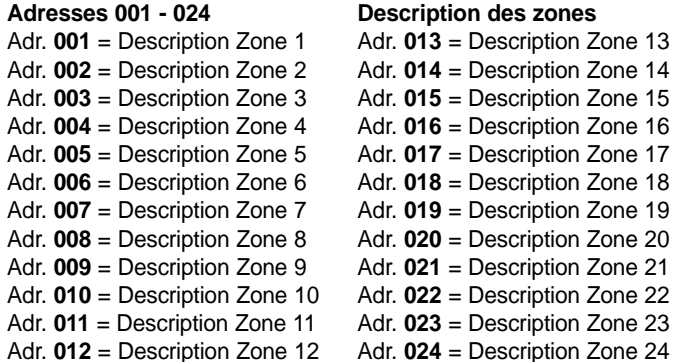

Les instructions détaillées concernant la méthode de programmation pour la description des zones et les autres messages du clavier sont décrits ci-dessous.

#### "**Touche de Fonctions Spéciales**"

Les informations entrées aux adresses **001 - 025** peuvent être effectuées dans toutes les langues. Pour programmer l'information de ces adresses, les touches de fonctions suivantes doivent être utilisées avec les touches numériques du clavier.

**[11]** Commute entre les modes "**alpha**" et "**numérique**". Ex.: En appuyant sur la touche **[1]**, le chiffre "1" apparaît sur l'afficheur. Si vous appuyez sur la touche **[11]** avant d'appuyer sur la touche **[1]**, le clavier commute en mode "alpha" et affiche un "a". (Si vous appuyez une seconde fois sur la touche **[1]**, la lettre "b" apparaît sur l'afficheur, en appuyant une troisième fois sur la touche **[1]**, la lettre "c" est affichée).

#### **[2EME]** Commute entre les lettres **MAJUSCULES** et **minuscules**.

**[12]** Si vous appuyez sur **[12]**, vous devez entrer les trois chiffres du code correspondant au caractère ou appuyez sur **[EFFAC.]** pour quitter le mode **ASCII**. Le mode **ASCII** peut être utilisé pour entrer des caractères spéciaux sur l'afficheur; ex.: des astérisques, des apostrophes, des flèches etc. Pour programmer ces caractères, vous devez entrer les trois chiffres correspondant au symbole choisi dans le tableau ASCII représenté sur la dernière page de ce manuel.

**[DEF.T]** Insère un espace entre des caractères/mots.

**[MEM]** Efface un caractère.

**[EXCL]** Efface de la position du curseur jusqu'à la fin de la ligne.

- **[+]** Déplace le curseur à droite.
- **[-]** Déplace le curseur à gauche.

# **Programmation de numéros sur l'afficheur du clavier.** Les numéros doivent être entrés de la façon suivante:

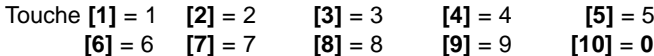

# **Programmation de Mots sur l'afficheur du clavier.**

Utilisez la touche **[11]** pour accéder au mode "alpha". Ce mode vous permet de programmer les lettres de l'alphabet selon la charte des "**Caractères Alphabétiques**" suivant:

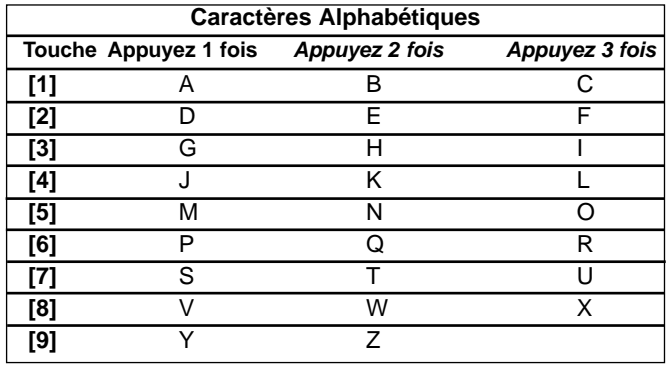

MI639

## *Exemple:* "*Programmation de la Description d'une Zone*"

Pour assigner la description "Porte Patio" à la Zone 7, appuyez, dans le "mode de programmation au clavier", sur les touches suivantes en respectant l'ordre indiqué.

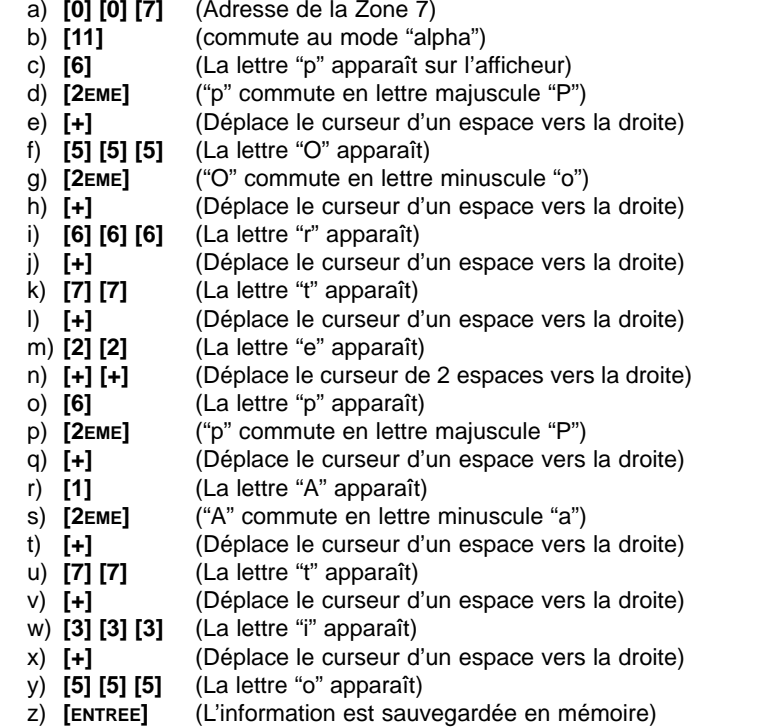

**9**

#### **Adresse 025 Message Programmable**

Un message d'une longueur allant jusqu'à 16 caractères peut être programmé à l'adresse **025** en utilisant la même méthode d'entrée de caractères que celle utilisée pour la "Description des Zones". Après avoir quitté le mode de programmation, ce message <sup>n</sup>'apparaîtra pas sur l'afficheur tant et aussi longtemps que la commande "**MSG LCD**" (message LCD) n'aura pas été transmise au clavier durant le transfert de l'ordinateur. (Espload doit être en mode "supervision du panneau" pour indiquer que la caractéristique a été activée en affichant le message "message LCD affiché".)

Le message préprogrammé doit être désactivé en utilisant *Espload*. Il sera aussi désactivé automatiquement lors d'une coupure d'alimentation du panneau.

# **Adresse 026 Créer un nouveau code d'installateur pour la programmation du clavier.**

Un nouveau code d'installateur pour la programmation du clavier devrait être créé pour remplacer le code par défaut "**0000**". Le nouveau code de 4 chiffres **permet seulement l'accès à la programmation du clavier** et **doit** être différent de tous les autres codes d'installateur qui sont utilisés dans le système d'alarme et aussi différent de n'importe quel autre code que l'on retrouve sur les autres claviers LCD dans le système.

Afin de créer un code d'installateur pour la programmation du clavier, accédez à l'adresse **026**. L'afficheur indiquera "**CODE DE CLAVIER**". La seconde ligne indique: "**CODE: 0000**" suivi du code courant. Vous devez entrer les quatres chiffres du nouveau code et **[ENTREE]**. Si une cinquième touche est appuyée le code revient à la valeur initiale.

Ex.: Pour créer le code d'installateur **9999** pour la programmation du clavier, appuyez, dans le mode de programmation, sur **[0] [2] [6], [9] [9] [9] [9],** et **[ENTREE]**. Le nouveau code est maintenant 9999 et la programmation avance à l'adresse **028**.

# **Adresse 028 Ajustement du Contraste de l'afficheur**

À cette adresse, l'afficheur indique "**AJ. CONTRASTE**" et la seconde ligne indique: "appuyez (+, -)". Appuyez sur **[+]** ou **[-]** pour augmenter ou diminuer le niveau de contraste requis. Lorsque vous avez trouvé le niveau désiré, appuyez sur **[ENTREE]**. (Le niveau maximum est "00" et est automatiquement ajusté à cette valeur lors du rétablissement des valeurs par défaut du clavier).

**Adresse 029 Ajustement de l'éclairage de fond de l'afficheur** À l'adresse **29**, la première fois que le clavier est programmé, l'afficheur indique "**AJ. LUMINOSITÉ**" et la seconde ligne indique: "appuyez (+, -)". Chaque fois que vous appuyez sur **[+]**, le numéro sur l'afficheur s'incrémente et le niveau d'illumination est augmenté. L'indication numérique la plus élevée est "07" et à ce point le niveau d'illumination maximum est atteint. Lorsque vous avez trouvé le niveau d'illumination désiré appuyez sur **[ENTREE]**. La programmation avance à l'adresse **030**.

**Adresse 030 Sélection des zones carillon/sourdine du clavier** À l'adresse **030**, le message sur l'afficheur indique **CARION&SOURDINE**" et la seconde ligne indique "**CLÉ** "**ON**" **= ACTIF**". Zones 1 à 12 et les zones claviers peuvent être programmées "carillon actif" sur le clavier Esprit 639.

Appuyez sur la touche correspondant pour activer les zones carillons. Exemple, clé "1" = zone carillon 1, clé "2" = zone carillon 2, etc. La zone carillon est entendue seulement lorsque les zones 1-12 sont affichées.

# *Carillon de la zone du Clavier*

**[DEF.T]** doit être illuminée pour activer le carillon de la zone du premier clavier, et **[2EME]** pour activer le carillon de la zone du second clavier.

#### **Sourdine du clavier**

Pour faire taire le clavier, de façon à ce qu'aucune tonalité ne soit générée par les activités du système à moins qu'une touche soit enfoncée, appuyez sur **[EXCL]**. (Appuyez de nouveau sur **[EXCL]** pour désactiver la caractéristique "sourdine".

#### **Adresse 032 Options du Clavier**

À l'adresse **032**, le nombre de zones de clavier et l'assignation des numéros de zones de clavier (1 ou 2) peuvent être sélectionnés. En plus, la caractéristique "supervision de la zone du clavier", si elle est requise, peut être activée. Les options désirées peuvent être sélectionnées à l'adresse **032** en faisant commuter entre "allumé" et "éteint" les touches nécessaires. Le message:"**OPTIONS CLAVIER**" apparaît sur l'afficheur. La seconde ligne indique "**CLÉ** "**ON**" **= ACTIF**", si aucune options sont activées, ou si des options sont activée, indique laquelle. L'état "allumé" ou "éteint" des touches détermine quelles sont les options du clavier qui sont activées en fonction des définitions décrites dans le tableau suivant:

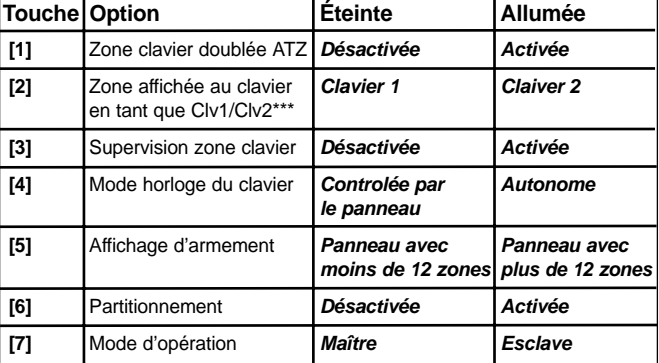

**Adresse 32, touche [1] BRANCHEMENT DE LA ZONE DU CLAVIER** Une zone de clavier *"simple"* (**touche [1]** "**éteinte**") peut être configurée pour des contacts N.F. et/ou N.O. utilisant une résistance de zone. (voir "Zone de clavier simple" page 25). En activant le doubleur "ATZ" de la zone du clavier (**touche [1]** "**allumée**"), cela réduit le câblage et les exigences d'installation en permettant le branchement de deux zones distinctes par entrée (boucle) sur la même paire de fils. Les activités de chacune des zones peuvent être rapportées séparément en utilisant des résistances de valeur différente. La zone du premier clavier (zone régulière) est identifiée par une résistance de **1K** " et la zone du second clavier (zone doublée) est identifiée par une résistance de **2.2ΚΩ** (Voir "Deux zones de clavier" page 26).

**Adresse 032, touche [2] AFFICHAGE DE LA ZONE DU CLAVIER** La fonction de cette touche s'applique seulement lorsque la

touche **[1]** est "éteinte" (le doubleur de zone ATZ est **désactivé**). **\*\*\***Lorsque le "doubleur de zone" est désactivé, vous pouvez sélectionner la zone qui sera affichée en tant que zone du clavier par le panneau de contrôle. Pour connaître l'assignation de zone du clavier, veuillez vous référer au tableau ci-dessous. Activez ou désactivez la touche **[2]** pour déterminer, entre les deux choix possibles, la zone qui doit être rapportée et affichée en tant que zone du clavier selon le type de panneau que vous utilisez.

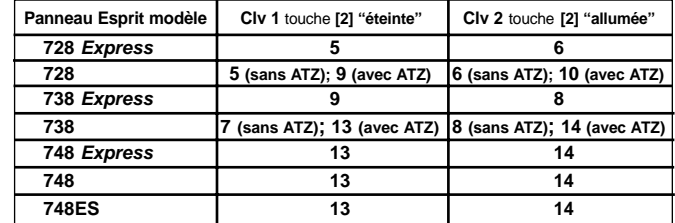

**Adresse 032, touche [3] SUPERVISION DE LA ZONE DU CLAVIER Touche =** "**allumée**": Active sur le panneau l'option "supervision de la zone du clavier" (Adresse **090**, touche **[11]** "allumée" pour la zone de clavier 1, touche **[12]** "allumée" pour la zone de clavier 2) pour chaque zone de clavier à être supervisée. (Pour plus d'informations, voir le manuel d'installation du panneau). **Touche =** "**éteinte**"**:** Désactivée.

**Adresse 032, touche [4] MODE HORLOGE DU CLAVIER Touche =** "**allumée**"**:** L'horloge du clavier fonctionne de façon autonome.

**14**

**Touche =** "**éteinte**": L'horloge du clavier est synchronisée sur l'horloge du panneau.

**Adresse 032, touche [5] AFFICHAGE <sup>D</sup>'ARMEMENT**

- **Touche = "éteinte":** Affichage d'armement pour les panneaux 728, 728EX et 738EX.
- **Touche = "allumée":** Affichage d'armement pour les panneaux 738, 748, 748EX et 748ES.

L'option sélectionnée doit correspondre au panneau branché au clavier.

#### **Adresse 032, touche [6] PARTITIONNEMENT DU PANNEAU DE CONTRÔLE**

- **Touche = "éteinte":** Si le panneau de contrôle est armé en mode "partiel" ou "exc.auto" mode, l'afficheur indiquera: "**PÉRIMÈTRE ARMÉ**" ou "**SYSTÈME ARMÉ**".
- **Touche = "allumée":** Si la partition du panneau de contrôle est activée, lorsque les systèmes sont armés, l'afficheur indiquera: "**<sup>A</sup> ARMÉ**" ou "**B ARMÉ**" ou "**A&B ARMÉ**".

#### **Adresse 032, touche [7] MODE <sup>D</sup>'OPÉRATION**

Cette option doit seulement être activée avec les panneaux ayant plus de 12 zones (738, 748, 748EX, 748ES). Seulement un clavier peut être maître et un clavier LED doit être utilisé en mode sourdine. **Touche = "éteinte":** Mode maître. **Touche = "allumée":** Mode esclave.

# **Adresse 034 Verrou du code de l'installateur**

Pour protéger des modifications non-autorisées ou accidentelles

# **15**

MI639

des informations programmées par l'installateur dans le clavier, activez l'option "Verrou du code de l'installateur". Lorsque cette option est activée, seuls les individus qui connaissent le nouveau code d'installateur peuvent avoir accès au mode de programmation du clavier. Pour effacer les informations qui sont programmées, accédez à l'adresse de programmation **034** et désactivez l'option le "Verrou du code de l'installateur". À l'adresse **034**, le message "**CLAV. DÉVÉROU ENTREZ 1, 4, 6**" apparaîtra sur l'afficheur.

Le "Verrou du code installateur" est **activé** seulement lorsque les touches **[1]**, **[4]** et **[6]** sont "illuminées" à l'adresse **034**, l'état des touches des deux ligne inférieure est hors de propos. L'afficheur indiquera "**CLAV.: VEROUILLÉ**". Si vous entrez toute autre combinaison de touches à cette adresse, l'option "Verrou du code installateur" est **désactivée**. L'afficheur indiquera "**CLAV.: DÉVÉROU**". Si le verrou du code est désactivé, les données programmées par l'installateur peuvent être effacées de la façon suivante:

- 1. Placez un cavalier entre les broches situées dans la partie inférieure gauche à l'arrière de la carte de circuits imprimés du clavier (dans le coin inférieur à gauche, près du processeur).
- 2. Débranchez la source d'alimentation du clavier.
- 3. Rétablissez l'alimentation sur le clavier, attendre que le démarrage soit terminé.
- 4. Enlevez le cavalier.

Les valeurs par défaut du clavier seront automatiquement rétablies et toutes les informations programmées par l'installateur aux adresses **026** à **034**, seront effacées.

**16**

#### **Adresse 036 Délai d'affichage**

À cette address, vous pouvez programmé le laps de temps que le message sera affiché avant que le clavier avance au prochain message. Lorsque vous appuyez sur **[0] [3] [6]** l'afficheur indiquera: "**DELAIS <sup>D</sup>'AFFICH.**" sur la première ligne et "delais: 002 sec." sur la seconde ligne. Entrer le laps de temps désiré de 001-004 secondes. Une fois que les 3 chiffres sont entrés, appuyez sur **[ENTREE]** pour sauvegardé la valeur en mémoire ou entrez un quatrième chiffre pour revenir à la valeur originale.

**Important:** Si vous avez plus d'un clavier LCD, le délai de défilement doit être le même pour chaque clavier.

#### **Adresses 100 - 201 Modification d'affichage**

Plusieurs des messages du clavier LCD peuvent être modifiés d'après vos exigences. Entrez l'adresse correspondante au message à être modifié, et appliquer les changements nécessaire, utilisant la même procédure que pour "zone name programming" (adresses **001-024**). Le tableau ci-dessous indique la liste de tout les messages disponible; les astérisques indique des espaces vide.

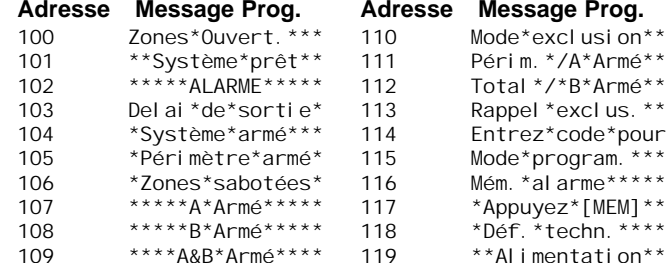

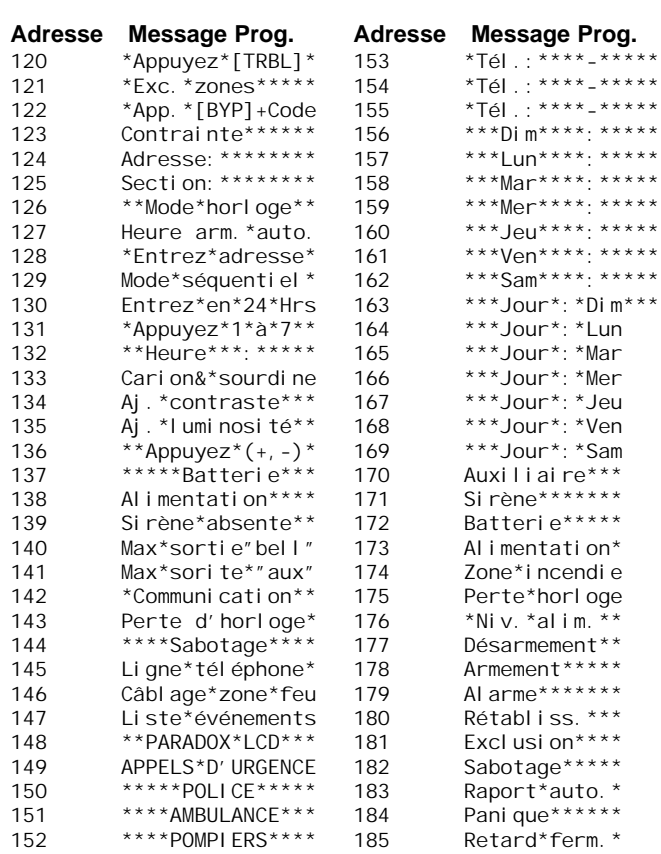

 $******$  $***$ \*\*\*  $******$  $***$  $***$ \*\*\*  $******$  $***$ \*\*\*

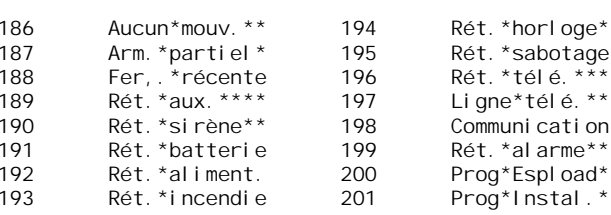

Selon le mode de programmation, quelques caractères provenant de liste ultérieure sont toujours utilisés pour l'affichage dédié. Dans le tableau qui suit, ses caractères sont affichés comme #:

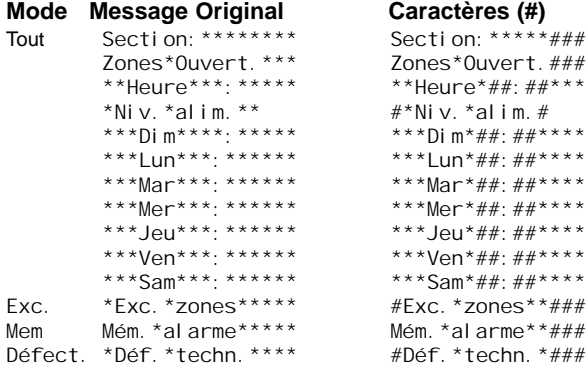

**Reproduire la programmation d'un clavier vers un autre clavier** Lorsque la programmation d'un clavier du système est complétée,

toutes l'informations programmées peuvent être "reproduites" dans les autres claviers en suivant les étapes suivantes:

# 

MI639

- 1- Branchez le connecteur à quatre broches du câble série spécial sur les quatre broches situées dans le coin inférieur gauche à l'arrière du clavier source "maître". De la même façon, raccordez l'autre côté du câble sur les quatre broches situées à l'arrière du clavier destination "esclave". À ce moment, aucun autre câblage n'est requis sur le clavier "maître" et le clavier "esclave" doit être branché à un panneau.
- 2- Le clavier "esclave" doit être dans le mode d'opération normal et non en mode de programmation.
- 3- Appuyez au clavier "maître" sur **[ENTREE] [CODE DE PROGRAMMATION AU CLAVIER] [DEF.T]**.
- 4- Attendre que le transfert soit complété.

Les informations de programmation sont maintenant "reproduites" dans le second clavier. Débranchez le câble série et, si requis, répétez ces étapes pour les claviers additionnels.

#### **TÉLÉCHARGEMENT/TRANSFERT D'ESPLOAD**

Cette option est disponible avec *Espload* version 2.4 et supérieure. Voir l'illustration ci-dessous:

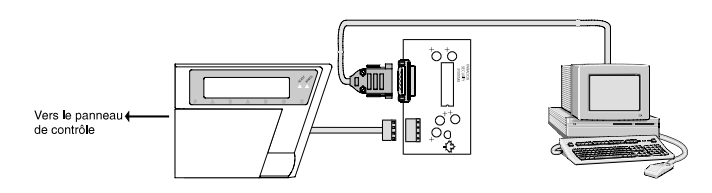

**20**

Programmer un clavier à l'aide d'*Espload*:

- 1. Branché le câble au port serie du PC au DB-9 femelle de l'adapteur du LCD.
- 2. Branché le câble série spécial du clavier entre le clavier et l'adapteur du LCD (le clavier doit être en mode normal).
- 3. Pour transférer l'information à un clavier, programmé le clavier en mode "normal". Programmez tout les messages dans *Espload*, appuyez sur F4 et sélectionner un transfert complet.
- 4. Utilisez le logiciel d'*Espload* pour transférer l'information du clavier. Pour télécharger le clavier, appuyez sur F4 et sélectionner "téléchargement complet" (dans le logiciel d' *Espload*), entrez dans la programmation du clavier et appuyez sur **[DEF.T]**.

## **Programmation des touches d'accès**

Plusieurs des caractéristiques du panneau peuvent être programmées rapidement au clavier éliminant ainsi le besoin d'entrer les adresses de programmation ou les numéros de section. Sélectionnez le mode de programmation "une touche d'accès" en appuyant sur **[ENTREE]** suivi du code de l'installateur. Ensuite appuyez sur la touche correspondant à la caractéristique que vous désirez activer (selon la liste ci-dessous).

**[MEM]** *Horloge du panneau et supprimer la "défectuosité 8"* (les 3 codes)

> Composez les 2 chiffres (00-23) pour l'heure, + 2 chiffres (00-59) pour les minutes.

- **[EXCL]** *Rapport de vérification* (les 3 codes) La transmission est activée à l'adresse **086** touches **[11]**, **[12]**. Une valeur doit être entrée à l'adresse **512**, et les deux numéros de téléphone de la centrale et du compte doivent être programmés et un mode de communication doit être sélectionné.
- **[DEF.T]** *Contacter Espload via le téléphone* (les 3 codes) Le numéro d'identification du panneau (adresses **004- 005**) et le mot de passe de l'ordinateur (adresses **006**- **007**) ainsi que le numéro de téléphone de l'ordinateur (adresses **008**-**015**) doivent être programmés.
- **[EXC.AUTO]** Répondre à *Espload* (les 3 codes) Cette fonction est disponible lorsque l'adaptateur ADP-1 est utilisé. Dans Espload, "la composition aveugle" doit être activée dans la section "configuration du modem", et le numéro de téléphone du panneau doit être programmé. (Fonctionne aussi sans l'adaptateur ADP-1).
- **[PARTIEL]** *Interrompre les tentatives de communication (Seuls les codes maître et utilisateur 1 peuvent interrompre les appels vers Espload). (Code de l'installateur - Toutes les communications)*

#### **Mode Info**

Si la touche **[INFO]** est appuyée, le message "**APPELS <sup>D</sup>'URGENCE**" va être affiché. Trois messages d'urgence peuvent être programmés (adresses **150** à **155**) suivi des procédures "Modification d'affichage" pour modifier ces messages.

MI639

Chaque message d'urgence consiste de 2 lignes comprenant 16 caractères. Les adresses sont regroupées comme suit:

Message #1: Adresses **150** et **153**. Message #2: Adresses **151** et **154**. Message #3: Adresses **152** et **155**.

Entrer la première ligne du message d'urgence à la première adresse et la seconde ligne du message à la deuxième adresse.

## **Panne d'alimentation**

L'afficheur du LCD alternera entre: "**DÉF. TECHN: ALIMENTATION**" et le message d'état du système.

#### **Niveau du bloc d'alimentation**

En mode normal, appuyez sur **[DEF.T]** suivi de **[2EME],** multipliez la valeur décimale sur l'afficheur du LCD par 0.09 pour obtenir le votage du bloc d'alimentation réel.

#### **Mode "Visualiser la liste d'évènements"**

En mode normal, appuyez sur la touche **[MEM]**, suivi de **[INFO]** pour faire commuter le système en mode "Visualiser la liste d'évènements. L'afficheur indiquera: Évènement/# d'évènement/Jour/Heure ex: **ALARME 01A** (1ière ligne) **/ 001 DIM 12:52** (2ième ligne).

En appuyant sur **[+]** vous permet d'aller de l'évènement courant au plus vieux, et en appuyant sur **[-]** vous permet d'aller de l'évènement courant au plus récent.

Le défilement automatique est initié en appuyant sur **[+]** ou **[-]** pour 2 secondes. Vous avez un délai ajustable (1 à 4 secondes) entre chaques événements dans le défilement automatique (le

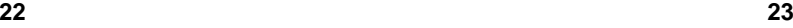

même que délai de défilement, adresse **036**). Lorsque vous atteindrait la fin de la liste d'événement, vous entendrez un bip. Le défilement automatique est arrêté en appuyant de nouveau sur **[+]** ou **[-].** Si un événement qui n'est pas listé se produit ou <sup>s</sup>'il n'y a plus d'événement dans la liste d'événement, un bip faible est entendu et l'afficheur indique "**non lister**".

**Important:** Si un message "Perte de l'horloge" apparaît sur l'afficheur, l'heure et le jour qui sont indiqués peuvent ne pas être exacts. Si l'horloge a été reprogrammée à la suite d'une perte d'alimentation, tous les messages affichés qui sont survenus **avant** "le rétablissement de l'horloge" contiennent la bonne heure et la bonne journée.

#### MI639

# **SCHÉMA DE BRANCHEMENT** (ZONE DE CLAVIER SIMPLE)

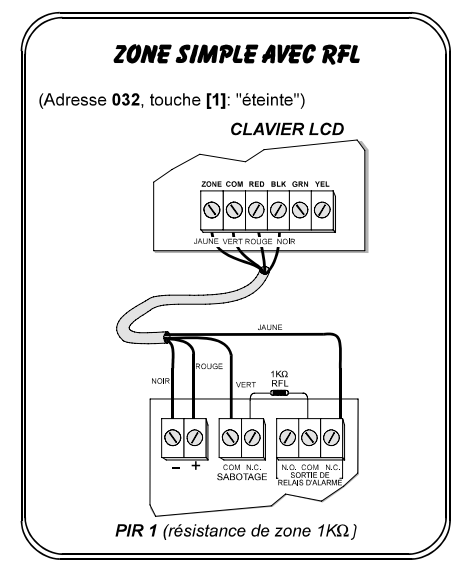

**24**

# **SCHÉMA DE BRANCHEMENT** (DEUX ZONES DE CLAVIER)

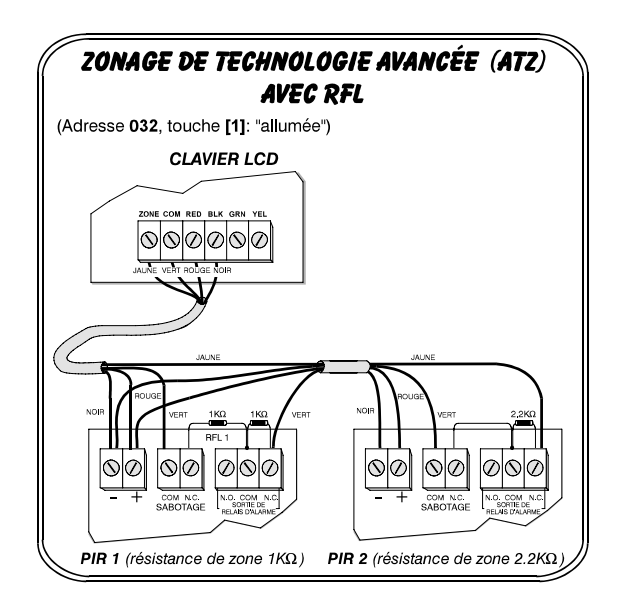

MI639

# Tableau ASCII sxyz {|}

Pour entrer sur l'afficheur LCD l'un ou l'autre des caractères se retrouvant dans le tavleau ci-dessous, lorsque le système est dans le mode ASCII (touche [12]), inscrivez les 3 chiffres du code correspondant au caractère requis.

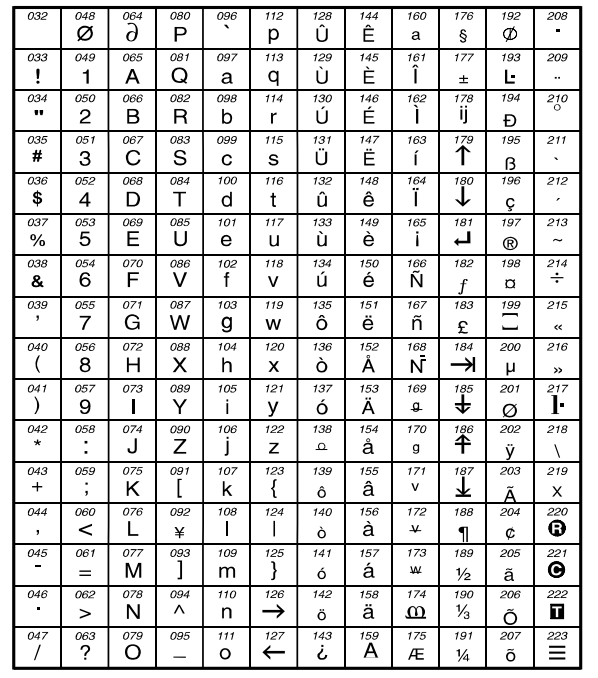

**27**

# **GARANTIE**

Le Vendeur garantit pour une période d'une année que ses produits ne comportent aucun défaut de pièce ou de maind'oeuvre, si utilisés dans des conditions normales. Sauf ce qui est expressément prévu par les présentes, toutes autres garanties, expresses ou implicites, légales ou autrement, se rapportant à la qualité de la marchandise, y compris sans limiter ce qui précède, toutes les garanties implicites de qualité marchande et d'adaptation à des fins particulières, sont exclues. Le Vendeur du peut garantir la performance du système de sécurité parce que le Vendeur <sup>n</sup>'installe pas et ne raccorde pas les produits et parce que les produits peuvent être utilisés conjointement avec des produits que ne sont pas fabriqués par le Vendeur. L'obligation et la responsabilité du Vendeur en vertu de la présente garantie sont expressément limitées à la réparation ou au remplacement, au choix du Vendeur, de tout produit ne rencontrant pas les spécifications. Dans tous les cas, le Vendeur ne sera pas tenu responsable envers l'acheteur ou toute autre personne, en cas de dommages de quelque sorte, directs ou indirects, ou conséquents ou accidentels, y compris sans limiter ce qui précède, les pertes de profits, les biens volés ou des réclamations par des tiers, causés par des produits défectueux ou autrement résultant d'une installation ou usage impropre, incorrect ou autrement défectueux de la marchandise vendue.

Système de Sécurité Paradox - Dépt. Graphique - IMPRIMÉ AU CANADA